#### **GPRS/EDGE Modem User Manual-Linux**

**Test Version**:**Fedora10**,**Ubuntu-9.10** 

#### **Notes:**

You can use the quick setup (method A) if your version is Fedora10, Ubuntu-9.10 or above

of Linux system, and you can use the detailed instructions (method B) if dialing failed

## **Method A**:**Quick Setup**

- (1) Copy the gsm,gsm-conn two files to the "/etc/ppp/peers/" directory
- (2) Insert the modem into the computer, and run the command as below:

```
#ls /dev/ttyUSB*
```
It means that the usb driver is ok if shows the usb ports (for example: /dev/ttyUSB0)

of Linex system, and you can use the detailed instructions (method B) if dialing failed<br> **Method A:** Quick Setup<br>
(1) Cory the gam<sub>a</sub>gam-cum two files to the "vetchpp peers" directory<br>
(2) Insert the modem into the comput (3) Please modify the bold part according to your local network configuration, shown as below:

#vi gsm

**/dev/ttyUSB0** 

**-chap** 

……

user **admin**

password **admin**

#vi gsm-conn

…… ""ATZ

……

OK 'AT+CGDCONT=1,"IP","**cmnet**"'

```
OK 'ATDT*99***1#'
```
……

(4) Open the terminal and run command as below:

#pppd call gsm &

It means network has connected if it shows got the IP address or found the ppp0 when you run

the command "#ifconfig"

# **Method B**:**Detailed Instructions**

(1) Copy the chap-secrets, pap-secrets two files to the "/etc/ppp/peers/" directory(it doesn't need

if the files have existed)

(2) Copy the gsm,gsm-conn two files to the "/etc/ppp/peers/" directory(please create the

directory manually if it doesn't exist)

(3) Insert the modem into computer, it will show as below:

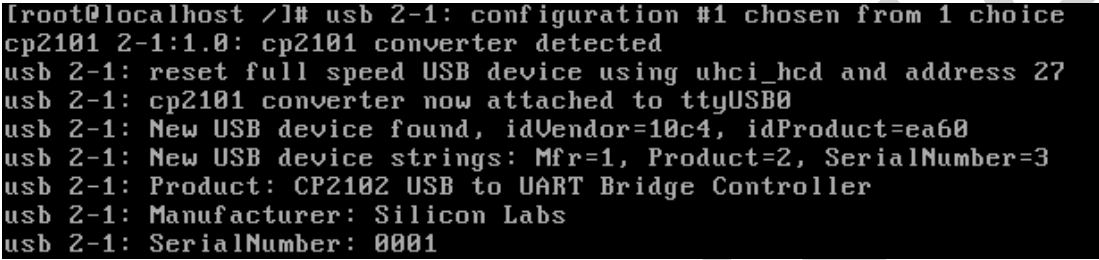

It means the usb driver is ok if it shows ttyUSB0 port from the terminal

(4) Please modify the bold part according to your local network configuration, shown as below:

```
directory manually if it doesn't exist)<br>
(3) Insert the modern into computer, it will show as below:<br>
Uront 0 local host \times 11 as b \times -11 : contriguent into a tractical to a truth hed and address 27<br>
usb 2-1: togal
                #vi gsm 
                /dev/ttyUSB0 
                …… 
                -chap 
                user admin 
                password admin 
                 …… 
                #vi gsm-conn 
                …… 
                ""ATZ 
                OK 'AT+CGDCONT=1,"IP","cmnet"' 
                OK 'ATDT*99***1#'
                ……
```
(5) Open the terminal and run command as below:

#pppd call gsm &

It means network has connected if it shows got the IP address or found the ppp0 when you run

the command "#ifconfig"

(6) If it shows connected and you can ping the internet IP address by terminal, but you can not

surf the Internet, please add DNS to the resolv.conf from dialing

For example: please add the DNS to resolv.conf if you get the DNS as below:

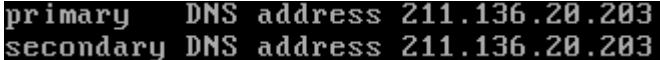

#vi /etc/resolv.conf

Name server 211.136.20.203

### **Appendix**:**Test Instruction**

(1) Check the dialing file and path of pppd and chat, shown as below:

```
ECOUPLATE: INSTEAD MANUS 20.203<br>
Nyi keteresokxonf<br>
Name server 211.136.20.203<br>
Appendix: Test Instruction<br>
(1) Check the dialing file and path of pppd and chat, shown as below:<br>
Iron't Buscalinost percent is where th
```
It means the files existed and under the "/usr/sbin/" directory

You must download and compile the file "pppd, chat" if it not exist, and then copy to the

 $\overline{\phantom{a}}$ 

"/usr/sbin/" directory, and you can also try to copy the file from other Linux systems

Please change the bold configuration path of chat if the files existed but not under the

"/usr/sbin/" directory when you run the command "#whereis", shown as below:

#vi gsm

……

Connect '**/usr/sbin/**chat -s -v -f /etc/ppp/peers/gsm-conn'

(2) Test port as below:

#ls /dev/ttyUSB\*

Please check the modem if it not shows new port

(3) AT Test the port by AT command, shown as below:

#minicom

```
Welcome to minicom 2.3
OPTIONS: I18n
Compiled on Aug 29 2008, 07:16:49.
Port /dev/ttyUSB0
                 Press CTRL-A Z for help on special keys
```
It means the port is ready if it shows ok

(4) Setup port as below:

#minicom -s

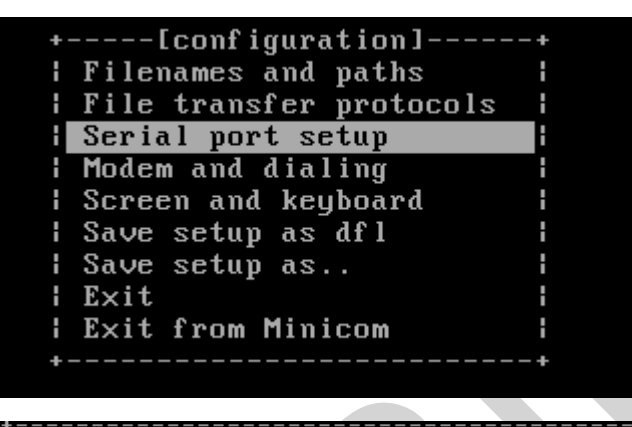

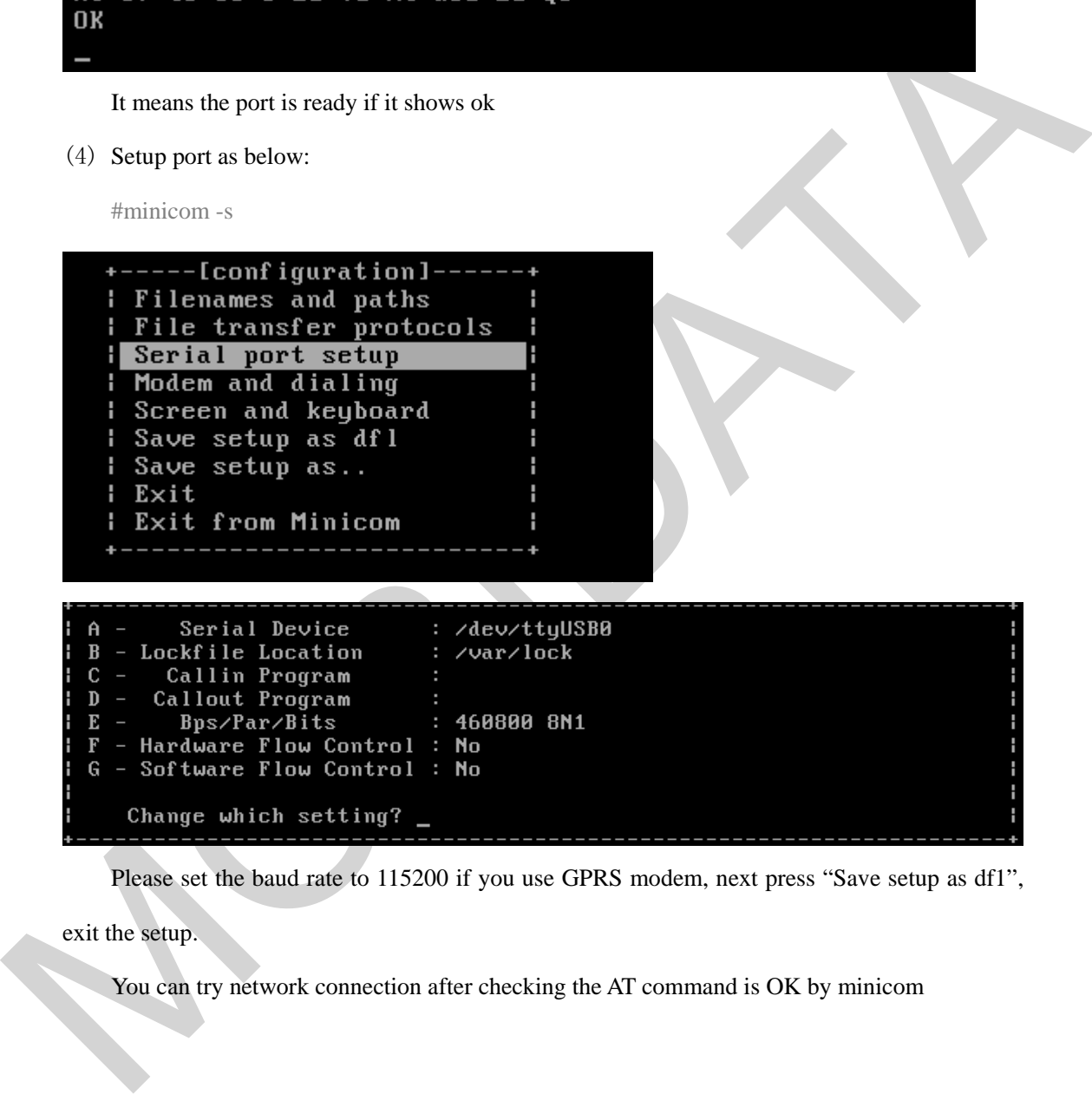

Please set the baud rate to 115200 if you use GPRS modem, next press "Save setup as df1",

exit the setup.

You can try network connection after checking the AT command is OK by minicom